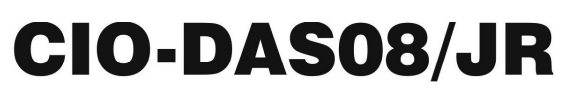

Eight analog inputs, eight digital inputs, and eight digital outputs

# **User's Guide**

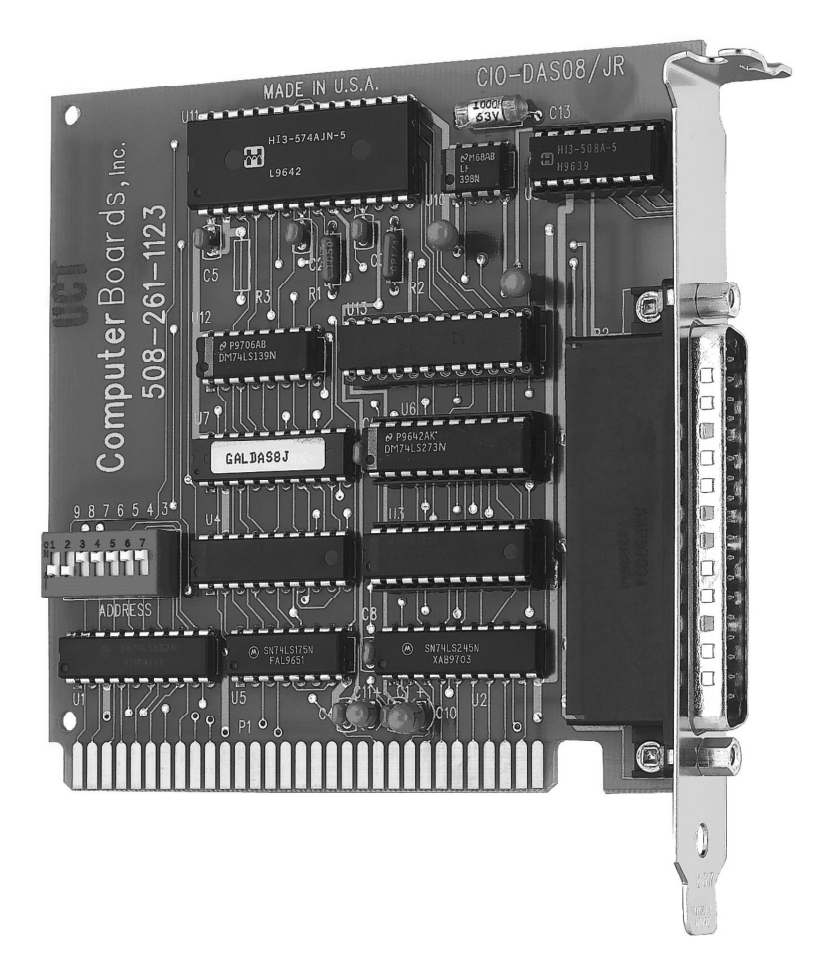

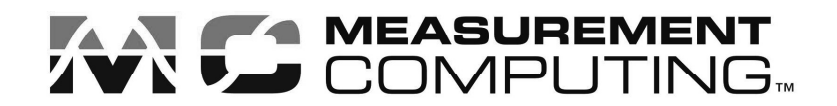

## CIO-DAS08/JR

Analog and Digital I/O

**User's Guide** 

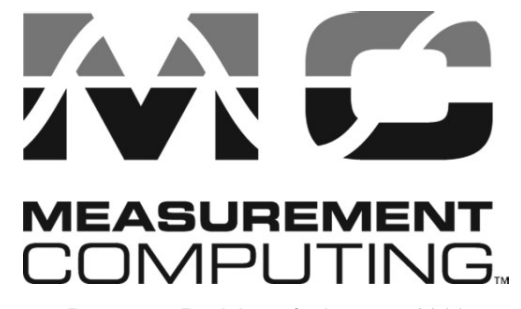

Document Revision 5A, January, 2011 © Copyright 2011, Measurement Computing Corporation

**Trademark and Copyright Information**<br>Measurement Computing Corporation, InstaCal, Universal Library, and the Measurement Computing logo are<br>either trademarks or registered trademarks of Measurement Computing Corporation. **Trademark and Copyright Information**<br>Measurement Computing Corporation, InstaCal, Universal Library, and the Measurement Computing logo are<br>either trademarks or registered trademarks of Measurement Computing Corporation. **Trademark and Copyright Information**<br>Measurement Computing Corporation, InstaCal, Universal Library, and the Measurement Computing logo are<br>either trademarks or registered trademarks of Measurement Computing Corporation. **Trademark and Copyright Information**<br>Measurement Computing Corporation, InstaCal, Universal Library, and the Measurement Computing logo are<br>either trademarks or registered trademarks of Measurement Computing Corporation. **Trademark and Copyright Information**<br>Measurement Computing Corporation, InstaCal, Universal Library, and the Measurement Computing logo are<br>cither trademarks or registered rademarks of Measurement Computing Corporation. R companies. **Trademark and Copyright Information**<br>
Measurement Computing Corporation, InstaCal, Universal Library, and the Measurement Computing logo are<br>
either trademarks or registered trademarks of Measurement Computing Corporation **Trademark and Copyright Information**<br>
Measurement Computing Corporation, InstaCal, Universal Library, and the Measurement Computing logo are<br>
either trademarks or registered trademarks of Measurement Computing Corporation **Trademark and Copyright Information**<br>Measurement Computing Corporation, InstaCal, Universal Library, and the Measurement Computing logo are<br>either trademarks or registered trademarks of Measurement Computing Corporation.

Corporation.

#### **Notice**

Measurement Computing Corporation does not authorize any Measurement Computing Corporation product for use in life support systems and/or devices without prior written consent from Measurement Computing Corporation. Life support devices/systems are devices or systems that, a) are intended for surgical implantation into the body, or b) support or sustain life and whose failure to perform can be reasonably expected to resul **Trademark and Copyright Information**<br>
Measurement Computing toporoxion, Instead, Universal Library, and the Measurement Computing logo are<br>
diction trademarks or registered trademarks of Measurement Computing Corporation injury. Measurement Computing Corporation products are not designed with the components required, and are not subject to the testing required to ensure a level of reliability suitable for the treatment and diagnosis of people.

4

## **Table of Contents**

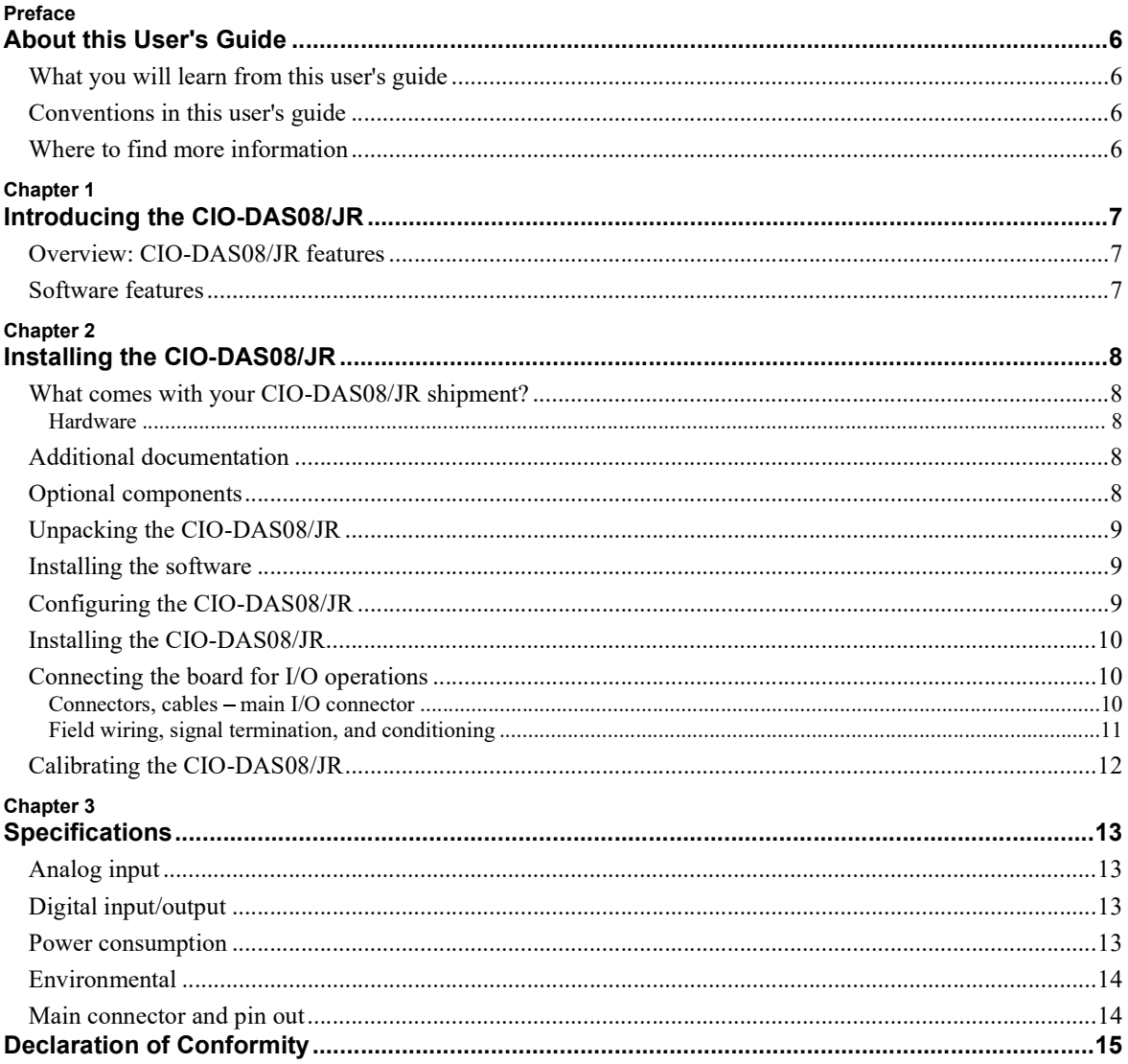

### About this User's Guide

#### What you will learn from this user's guide

This user's guide explains how to install, configure, and use the CIO-DAS08/JR. This user's guide also refers you to related documents available on our web site, and to technical support resources.

#### Conventions in this user's guide

The following conventions are used in this manual to convey special information:

Text presented in a box signifies additional information and helpful hints related to the subject matter you are reading.

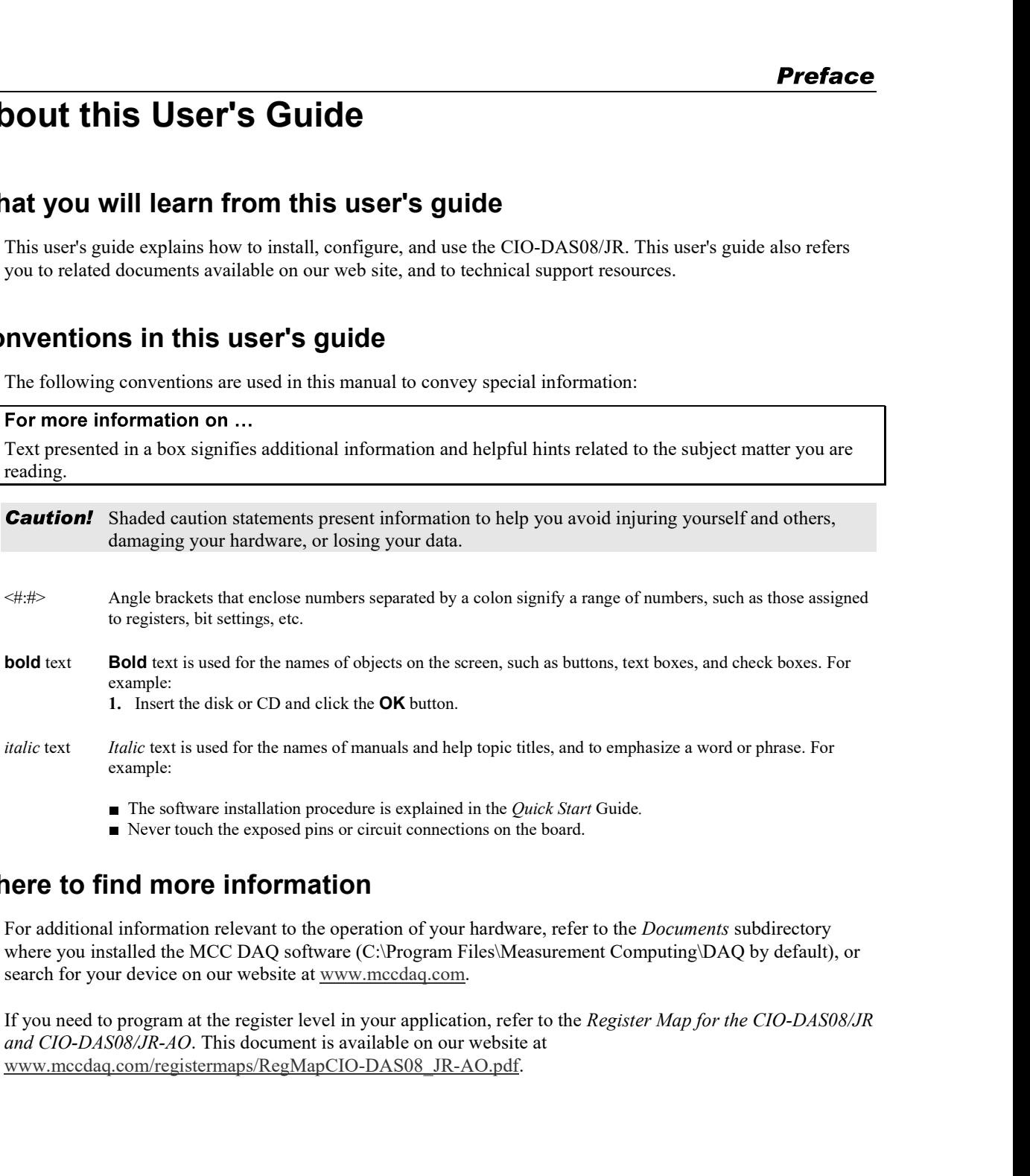

 $\blacksquare$  Never touch the exposed pins or circuit connections on the board.

#### Where to find more information

For additional information relevant to the operation of your hardware, refer to the Documents subdirectory where you installed the MCC DAQ software (C:\Program Files\Measurement Computing\DAQ by default), or search for your device on our website at <u>www.mccdaq.com</u>.<br>If you need to program at the register level in your application, refer to the *Register Map for the CIO-DAS08/JR* 

www.mccdaq.com/registermaps/RegMapCIO-DAS08\_JR-AO.pdf.

### Introducing the CIO-DAS08/JR

#### Overview: CIO-DAS08/JR features

The CIO-DAS08/JR provides eight channels of 12-bit analog input at a fixed ±5V range.

The board also provides eight digital inputs and eight digital outputs for sensing and controlling digital devices. The digital bits are port-addressable, and are dedicated to either input or output. All digital bits are TTL level. **Chapter 1**<br> **Erview: CIO-DAS08/JR features**<br>
The CIO-DAS08/JR provides eight denotes of 12-bit analog input at a fixed  $\pm$ SV range.<br>
The board also provides eight digital and the digital digital outputs for sensing and

The CIO-DAS08/JR can be upgraded to a CIO-DAS08/JR-AO by purchasing and installing the CIO-DUAL-DAC.

#### Software features

the Quick Start Guide that shipped with your device.

### Installing the CIO-DAS08/JR

#### What comes with your CIO-DAS08/JR shipment?

The following items are shipped with the CIO-DAS08/JR.

#### Hardware

CIO-DAS08/JR

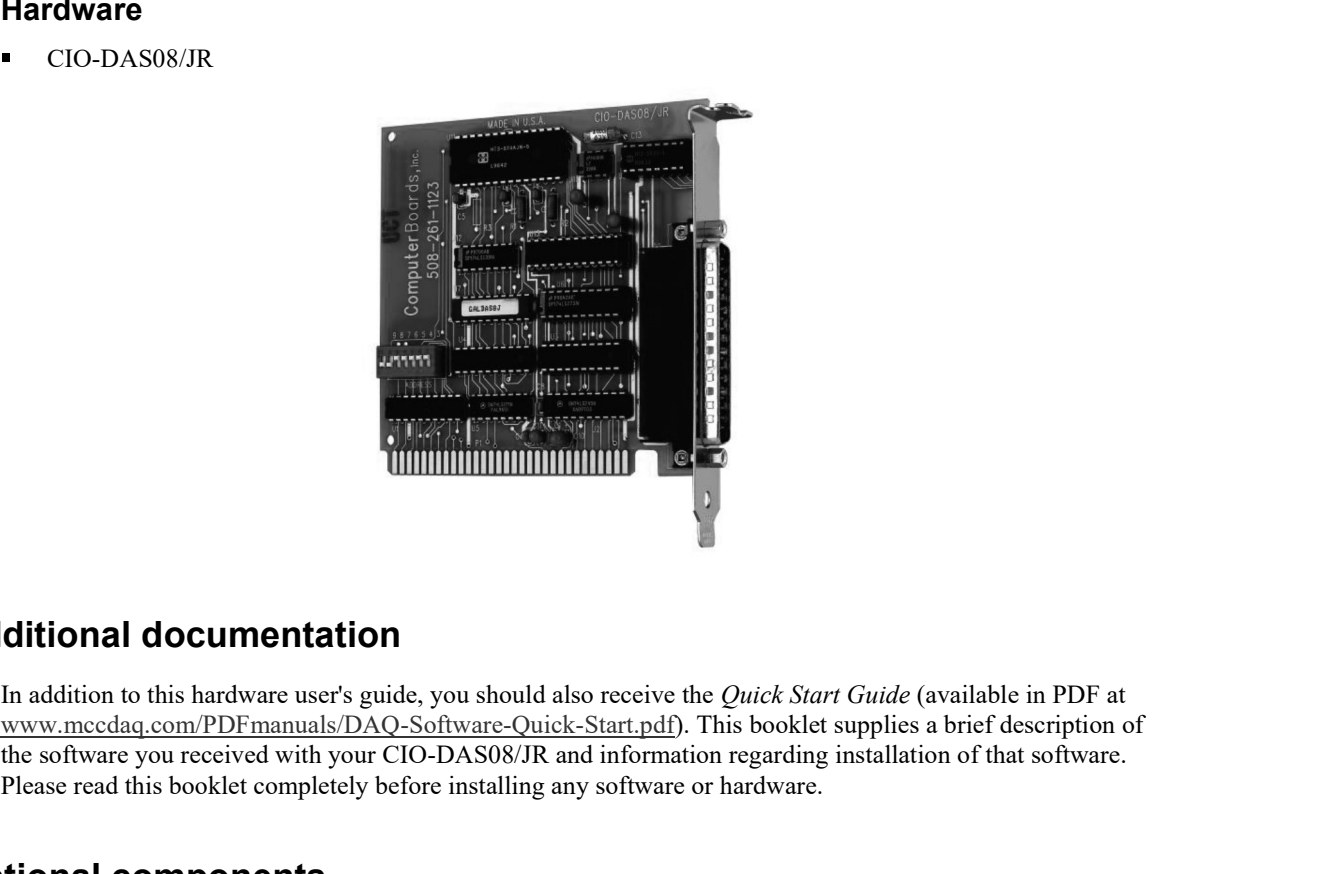

#### Additional documentation

www.mccdaq.com/PDFmanuals/DAQ-Software-Quick-Start.pdf). This booklet supplies a brief description of the software you received with your CIO-DAS08/JR and information regarding installation of that software. Please read this booklet completely before installing any software or hardware.

### Optional components

You can also order the following MCC product to use with your CIO-DAS08/JR.

 $\blacksquare$ C37FF-x cable

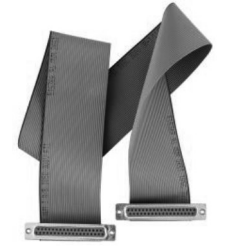

Signal termination and conditioning accessories MCC provides signal conditioning and termination products for use with the CIO-DAS08/JR. Refer to Field wiring, signal termination, and conditioning on page 11 for a list of compatible accessory products.

#### Unpacking the CIO-DAS08/JR

As with any electronic device, you should take care while handling to avoid damage from static electricity. Before removing the CIO-DAS08/JR from its packaging, ground yourself using a wrist strap or by simply touching the computer chassis or other grounded object to eliminate any stored static charge. **EXAMPLE 1988 CONSTRANGE CONSTRANGE CONSTRANGE CONSTRANGE (SAMPLANGE)**<br>
As with any electronic device, you should that care while handling to avoid damage from static<br>
electricity. Before removing the CO-DAS08/JR from its

If any components are missing or damaged, notify Measurement Computing Corporation immediately by phone, fax, or e-mail:

- Phone: 508-946-5100 and follow the instructions for reaching Tech Support.
- Fax: 508-946-9500 to the attention of Tech Support
- Email: techsupport@mccdaq.com

#### Installing the software

Acquisition Software CD. This booklet is available in PDF at www.mccdaq.com/PDFmanuals/DAQ-Software-Quick-Start.pdf.

#### Configuring the CIO-DAS08/JR

Before you install the CIO-DAS08/JR in your computer, you must set the base address by using the dip switch labeled ADDRESS located on the board. By default, this address is set to 300 h (768 decimal). The easiest way to set the base address switch is to let *InstaCal* show you the correct settings. However, if are already familiar with setting ISA base addresses, you may use the base address switch description below to guide your base address selection. The example shown in Figure 1 shows the settings for the factory-default base address of 300 hex.

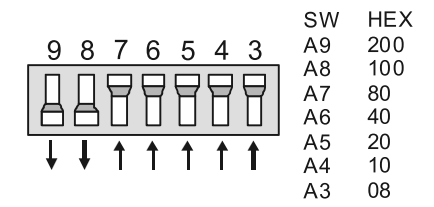

The address logic works by adding up the weights of individual switches to make up a base address. In the default configuration shown in Figure 1, addresses 9 and 8 are DOWN, and all others are UP. Address  $9 = 200$  hex (512 decimal) and address  $8 = 100$  hex (256 decimal); when added together they equal 300 hex (768 decimal).

#### Disregard the numbers printed on the switch

When setting the base address, refer to the numbers printed in white on the printed circuit board.

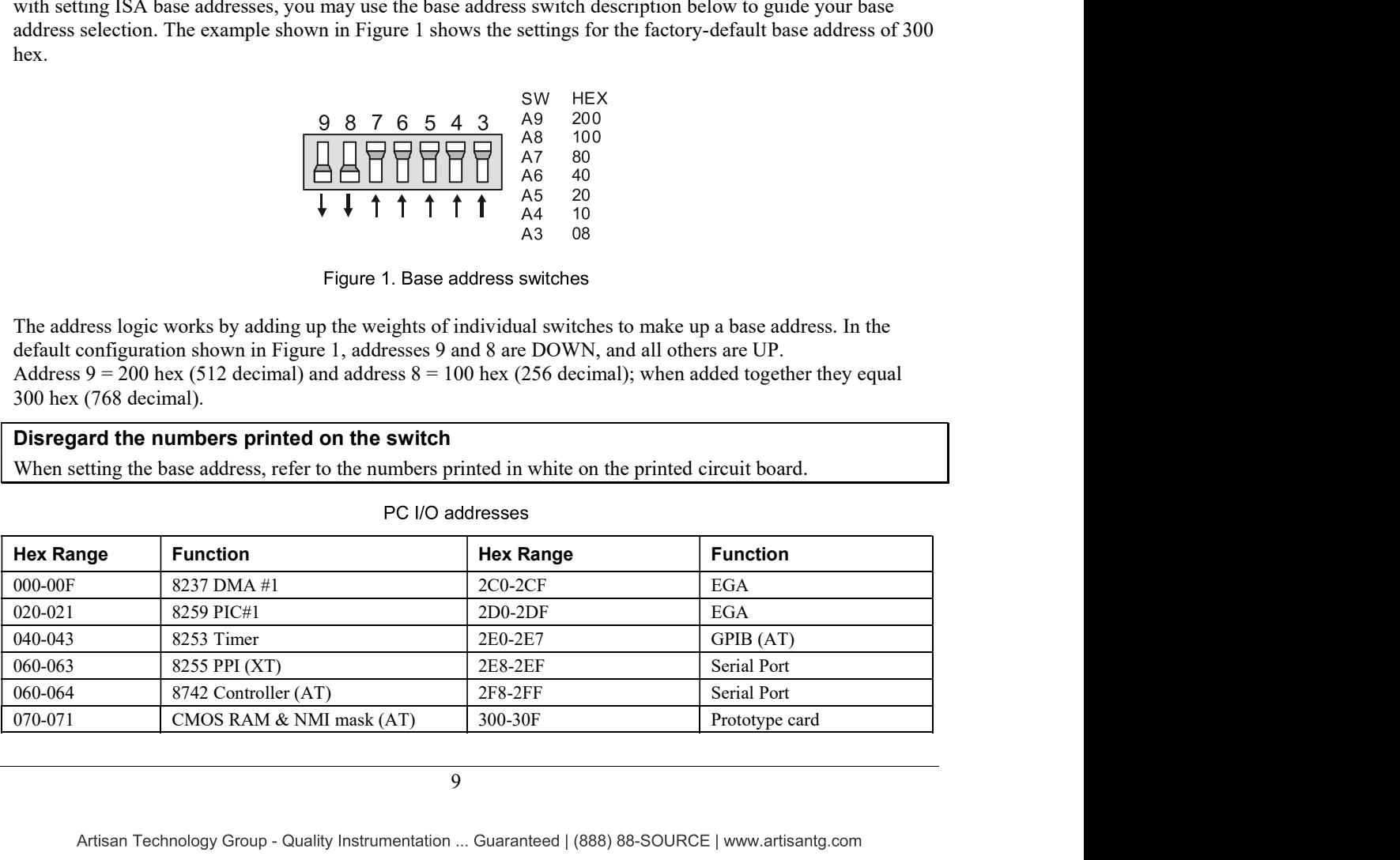

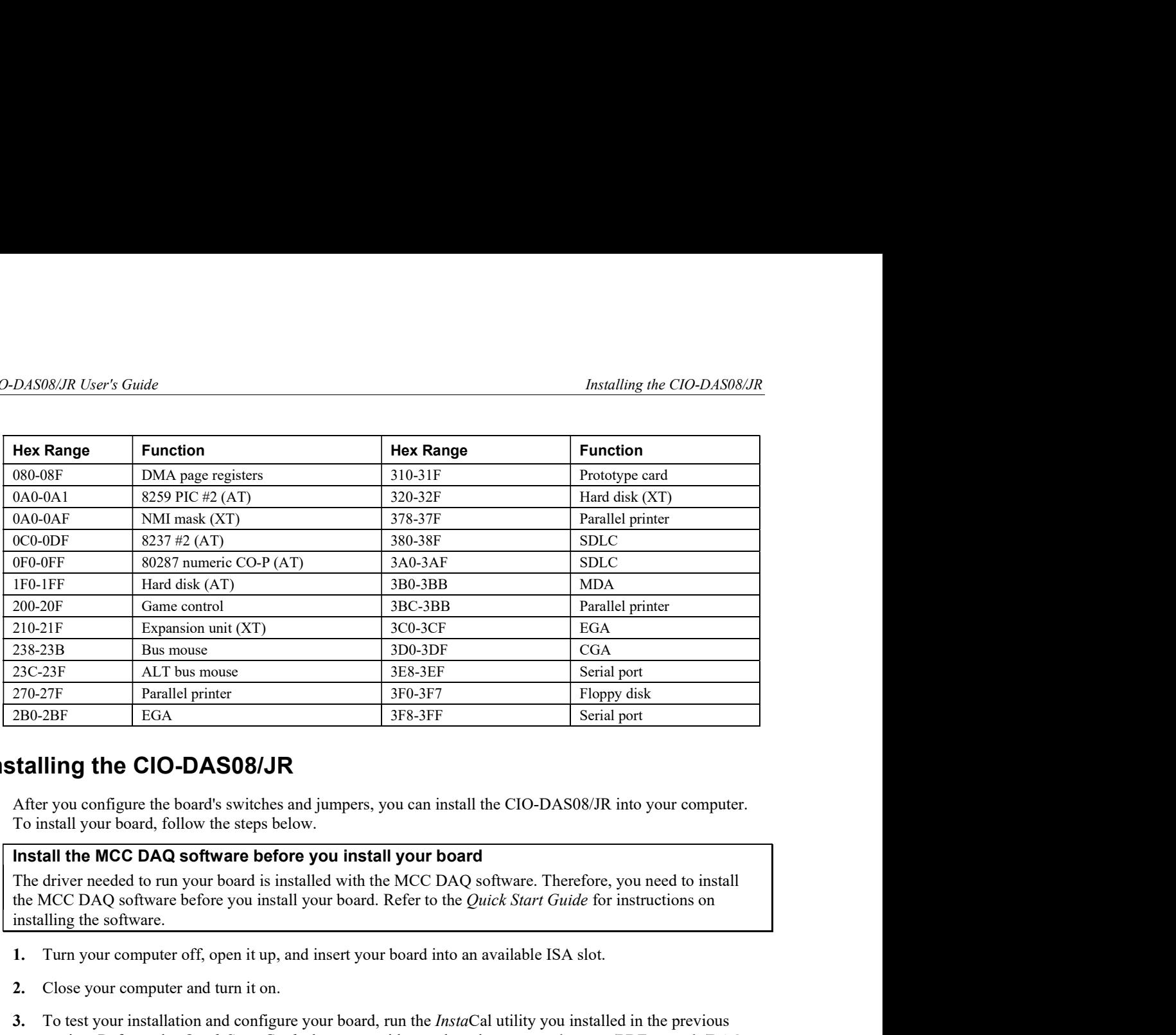

#### Installing the CIO-DAS08/JR

After you configure the board's switches and jumpers, you can install the CIO-DAS08/JR into your computer. To install your board, follow the steps below.

#### Install the MCC DAQ software before you install your board

The driver needed to run your board is installed with the MCC DAQ software. Therefore, you need to install

- 1. Turn your computer off, open it up, and insert your board into an available ISA slot.
- 2. Close your computer and turn it on.
- 3. To test your installation and configure your board, run the *InstaCal* utility you installed in the previous section. Refer to the *Quick Start Guide* that came with your board www.mccdaq.com/PDFmanuals/DAQ-Software-Quick-Start.pdf for information on how to initially set up and load InstaCal.

#### Connecting the board for I/O operations

#### Connectors, cables - main I/O connector

The table below lists the board connector, applicable cables, and compatible accessory products.

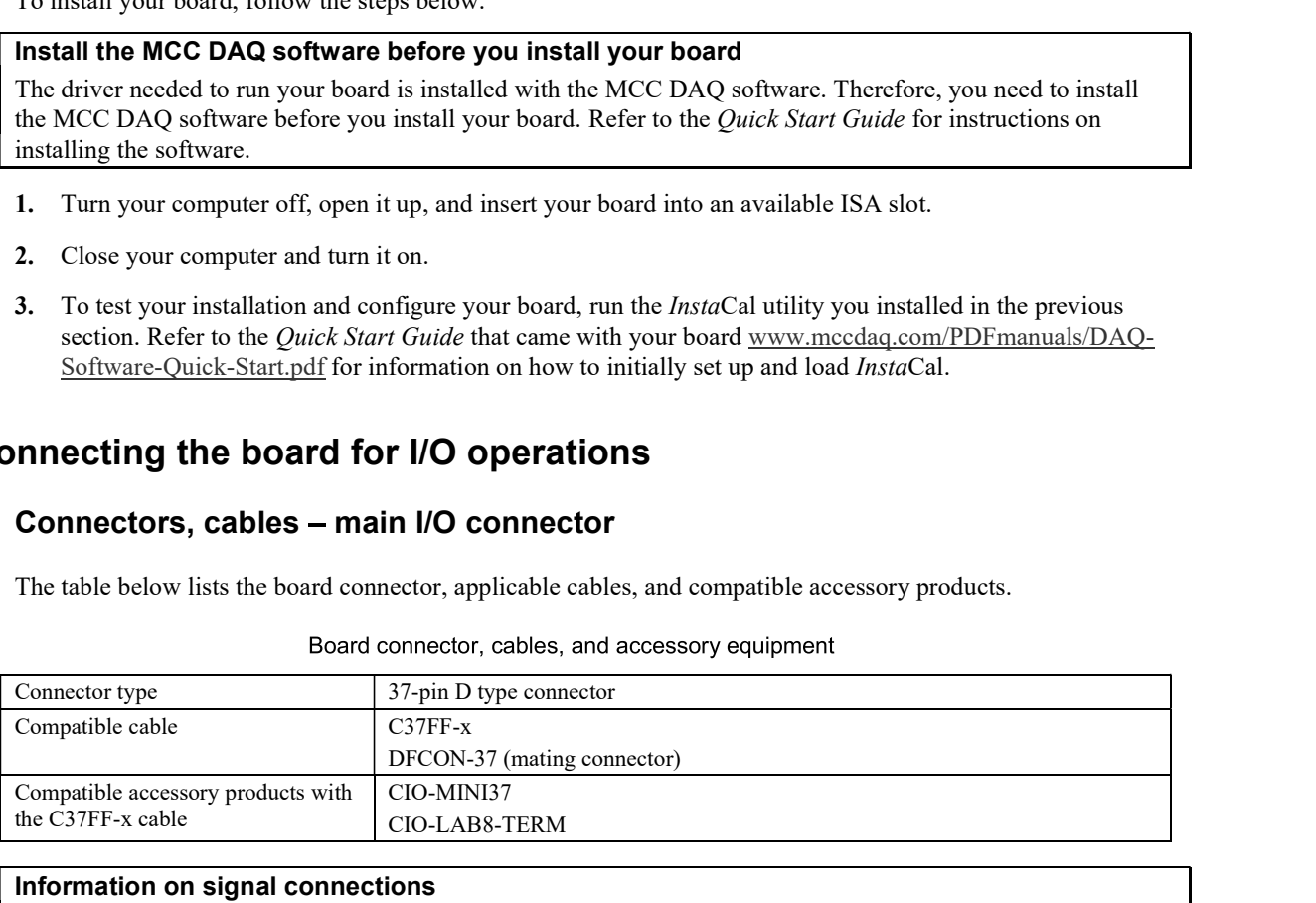

#### Information on signal connections

General information regarding signal connection and configuration is available in the Guide to Signal Connections (available at www.mccdaq.com/signals/signals.pdf).

#### Pinout - main I/O connector

The CIO-DAS08/JR User's Guide<br> **Pinout – main I/O connector**<br>
The CIO-DAS08/JR I/O connector is a standard 37-pin male D connector that is accessible from the rear of the<br>
computer through the expansion backplate. computer through the expansion backplate.

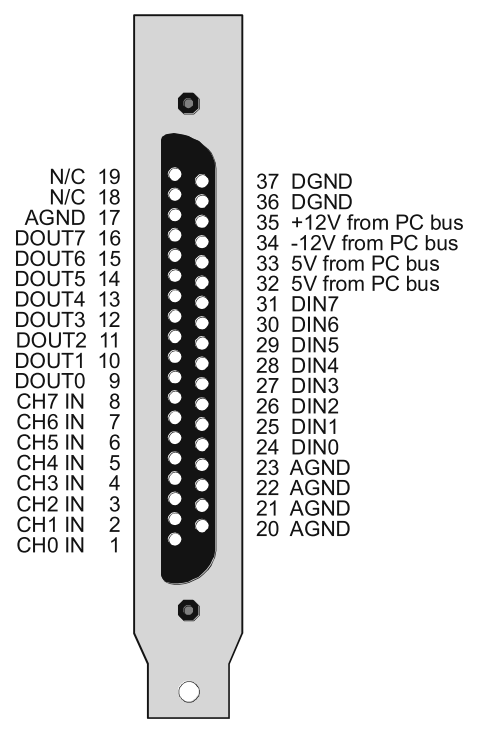

Figure 2. CIO-DAS08/JR pin-out

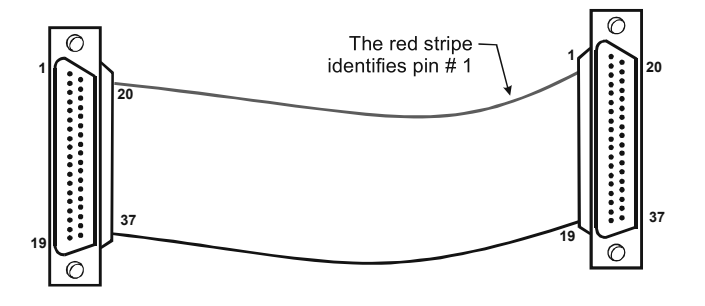

Figure 3. C37FF-x cable

#### Field wiring, signal termination, and conditioning

You can use the following cabling, screw termination, and signal conditioning products with the CIO-DAS08/JR.

- $CIO-MINI37 37$ -pin screw terminal board. Details are available at  $\blacksquare$ www.mccdaq.com/products/screw\_terminal\_bnc.aspx
- $\blacksquare$ DFCON37 – Connector kit that includes a 37-pin female D-connector, D-shell, 37 crimp pins, and cable termination kit to construct your own cable. Details are available at www.mccdaq.com/daqaccessory/DFCON-37.aspx
- $\blacksquare$ CIO-LAB8-TERM - Experimentors Laboratory Screw Terminal Board for the DAS08 series.

#### Optional analog output capability

- You can add analog output capability to the CIO-DAS08/JR with the CIO-DUAL-DAC upgrade kit. This  $\blacksquare$ kit includes a two channel D/A AD7237 chip that when installed add two analog outputs to the board.
- To install, insert the AD7237 chip into the socket labeled U13. Align the notch or dimple indicating pin 1 on the chip with the notch in the white silkscreen outline printed on the board at the U13 position. Details on the CIO-DUAL-DAC kit are available on our web site at www.mccdaq.com/isa-data-acquisition/CIO-DUAL-DAC.aspx.

#### Calibrating the CIO-DAS08/JR

You can quickly calibrate the CIO-DAS08/JR using *InstaCal*. The CIO-DAS08/JR has a fixed input range and does not have any input amplification or gain/offset compensation electronics. When using the optional Universal Library, all compensation for gain/offset errors is done in software after the signal is acquired. The gain and offset calibration factors are stored in the CB.CFG configuration file and applied to the analog samples after they are acquired.

Run the Calibrate option from *Insta*Cal to set the calibration factors.

### **Specifications**

### Analog input

|                                                               |                                                                                            | <b>Chapter 3</b> |
|---------------------------------------------------------------|--------------------------------------------------------------------------------------------|------------------|
| <b>pecifications</b>                                          |                                                                                            |                  |
| ypical for 25°C unless otherwise specified.                   |                                                                                            |                  |
| becifications in <i>italic text</i> are guaranteed by design. |                                                                                            |                  |
|                                                               |                                                                                            |                  |
| nalog input                                                   |                                                                                            |                  |
|                                                               | Table 1. Analog input specifications                                                       |                  |
| Parameter                                                     | Specification                                                                              |                  |
| A/D converter type                                            | AD574                                                                                      |                  |
| Resolution                                                    | 12 bits                                                                                    |                  |
| Number of channels                                            | 8 single-ended                                                                             |                  |
| Input ranges                                                  | $\pm$ 5 V                                                                                  |                  |
| A/D pacing                                                    | Software polled                                                                            |                  |
| Data transfer                                                 | Software polled                                                                            |                  |
| A/D conversion time                                           | $25 \mu s$                                                                                 |                  |
| Throughput                                                    | System dependant                                                                           |                  |
| Gain drift (A/D specs)                                        | $\pm 50$ ppm/°C                                                                            |                  |
| Zero drift (A/D specs)                                        | $\pm 10$ ppm/°C                                                                            |                  |
| Absolute maximum input voltage                                | $\pm 30$ V continuous                                                                      |                  |
|                                                               | Noise Distribution (Rate = N/A, Average % +/- 2 bins, Average % +/- 1 bin, Average # bins) |                  |
| Bipolar (5 V)                                                 | 100% / 100% / 3 bins                                                                       |                  |
| igital input/output                                           | Table 2. Digital I/O specifications                                                        |                  |
|                                                               |                                                                                            |                  |
| Digital type                                                  | 74LS273<br>Output<br>74LS244                                                               |                  |
| Configuration                                                 | <b>Input</b><br>8 fixed input, 8 fixed output                                              |                  |
| Number of channels                                            | $\,8\,$                                                                                    |                  |
| Output high                                                   | 2.7 volts min $@-0.4$ mA                                                                   |                  |
|                                                               |                                                                                            |                  |
| Output low<br>Input high                                      | $0.5$ volts max $@$ 8 mA<br>2.0 volts min, 7 volts absolute max                            |                  |

### Digital input/output

| Absolute maximum input voltage | $\pm 30$ V continuous                                                                      |  |
|--------------------------------|--------------------------------------------------------------------------------------------|--|
|                                |                                                                                            |  |
|                                | Noise Distribution (Rate = N/A, Average % +/- 2 bins, Average % +/- 1 bin, Average # bins) |  |
| Bipolar (5 V)                  | $100\%$ / $100\%$ / 3 bins                                                                 |  |
|                                |                                                                                            |  |
| igital input/output            |                                                                                            |  |
|                                | Table 2. Digital I/O specifications                                                        |  |
| Digital type                   | 74LS273<br>Output                                                                          |  |
|                                | 74LS244<br><b>Input</b>                                                                    |  |
| Configuration                  | 8 fixed input, 8 fixed output                                                              |  |
| Number of channels             | 8                                                                                          |  |
| Output high                    | 2.7 volts min $@$ -0.4 mA                                                                  |  |
|                                |                                                                                            |  |
| Output low                     | $0.5$ volts max $@8$ mA                                                                    |  |
| Input high                     | 2.0 volts min, 7 volts absolute max                                                        |  |
| Input low                      | 0.8 volts max, -0.5 volts absolute min                                                     |  |
| ower consumption               | Table 3. Power consumption specifications                                                  |  |
| $+5V$                          | 200 mA typical, 240 A max                                                                  |  |
| $+12V$                         | 17 mA typical, 22 mA max                                                                   |  |

### Power consumption

| $+5V$  | 200 mA typical, 240 A max |
|--------|---------------------------|
| $+12V$ | 17 mA typical, 22 mA max  |
| $-12V$ | 28 mA typical, 36 mA max  |

### **Environmental**

Table 4. Environmental specifications

| Operating temperature range | 0 to 50 $^{\circ}C$     |
|-----------------------------|-------------------------|
| Storage temperature range   | $-20$ to $70^{\circ}$ C |
| Humidity                    | 0 to 90% non-condensing |

### Main connector and pin out

Table 5. Main connector specifications

| Connector type                         | 37-pin D type connector         |
|----------------------------------------|---------------------------------|
| Compatible cable                       | $C37FF-x$                       |
|                                        | DFCON-37 (mating connector kit) |
| Compatible accessory products with the | CIO-MINI37                      |
| $C37FF-x$ cable                        | CIO-LAB8-TERM                   |

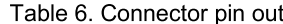

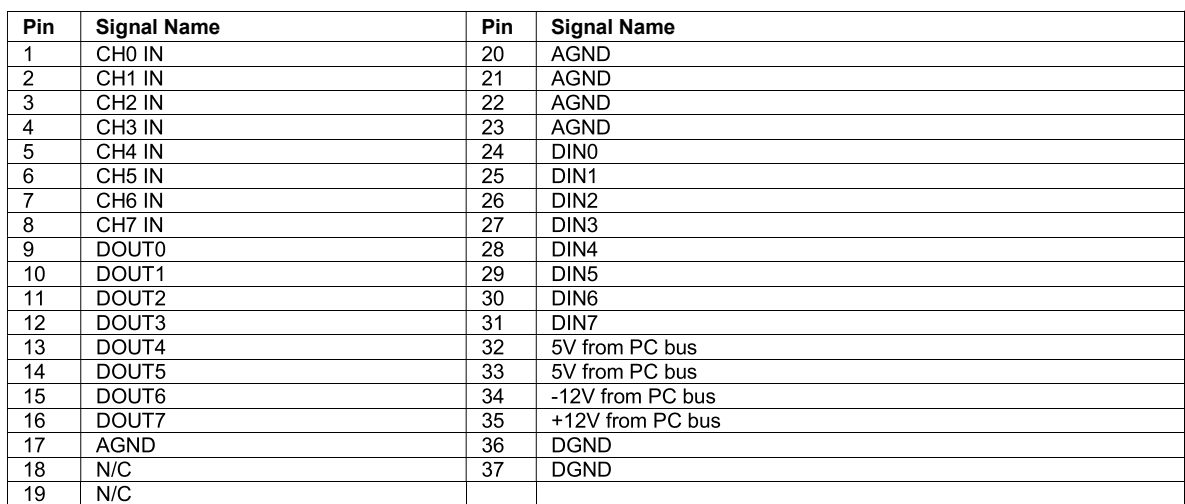

## CE Declaration of Conformity

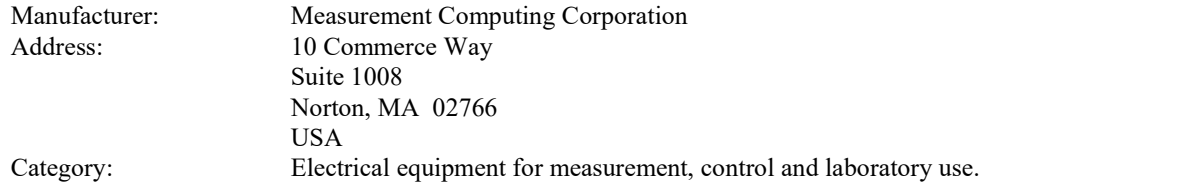

Measurement Computing Corporation declares under sole responsibility that the product

#### CIO-DAS08/JR

to which this declaration relates is in conformity with the relevant provisions of the following standards or other documents:

EU EMC Directive 89/336/EEC: Electromagnetic Compatibility, EN55022 (1987), EN50082-1

Emissions: Group 1, Class B

 $\blacksquare$ EN55022 (1987): Radiated and Conducted emissions.

Immunity: EN50082-1

- IEC 801-2 (1987): Electrostatic Discharge immunity, Criteria A.  $\blacksquare$
- IEC 801-3 (1984): Radiated Electromagnetic Field immunity Criteria A.
- IEC 801-4 (1988): Electric Fast Transient Burst immunity Criteria A.

Declaration of Conformity based on tests conducted by Chomerics Test Services, Woburn, MA 01801, USA in November, 1995. Test records are outlined in Chomerics Test Report #EMI0168A.95.

We hereby declare that the equipment specified conforms to the above Directives and Standards.

Calltaggagen

Carl Haapaoja, Director of Quality Assurance

Measurement Computing Corporation 10 Commerce Way Suite 1008 Norton, Massachusetts 02766 ng Corporation<br>
commerce Way<br>
Suite 1008<br>
chusetts 02766<br>
(508) 946-5100<br>
(508) 946-9500<br>
@mccdaq.com<br>
w.mccdaq.com Fax: (508) 946-9500 E-mail: info@mccdaq.com www.mccdaq.com